# **Image Assessor API**

## **Contents**

- [Introduction](#page-0-0)
- [Get All Assessors Associated With An Image Session](#page-0-1)
- [Get A Specific Assessor Associated With An Image Session](#page-1-0)
- [Upload A New Image Assessor](#page-3-0)
- [Modify An Existing Image Assessor](#page-4-0)
- [Share An Image Assessor Into A New Project](#page-5-0)
- [Get A List Of Shared Projects Associated With An Image Assessor](#page-5-1)
- [Delete \(Or Unshare\) An Image Assessor](#page-6-0)

#### **Related**

- [Image Assessor Data REST XML Path Shortcuts](https://wiki.xnat.org/display/XAPI/Image+Assessor+Data+REST+XML+Path+Shortcuts)
- [Image Assessor Resource API](https://wiki.xnat.org/display/XAPI/Image+Assessor+Resource+API)

# <span id="page-0-0"></span>Introduction

Experiment Assessors such as a Manual QC performed on an Image Session are also experiments in their own right. As such, the [Experiment API](https://wiki.xnat.org/display/XAPI/Experiment+API) applies in many cases to assessors as well. In fact, assessors show up alongside other image sessions and experiments in a ["Get All Experiments"](https://wiki.xnat.org/display/XAPI/Experiment+Management+API#ExperimentManagementAPI-GetAllExperimentsInXNAT) API call. However, there are custom API calls related to managing an assessor in relationship to the image session it relates to. There are also custom behaviors as related to assessors that result from pipeline executions.

In nearly all cases, experiment assessors are created in relation to an Image Session. Hence, this documentation refers to them as "Image Assessors".

# <span id="page-0-1"></span>Get All Assessors Associated With An Image Session

This API call is essentially a search of one or more data types, and is formatted to return a table of results.

```
GET - /data/experiments/{session-id}/assessors
GET - /data/projects/{project-id}/subjects/{subject-id | subject-label}/experiments/{session-id | session-label}
/assessors
```
#### **Parameters**

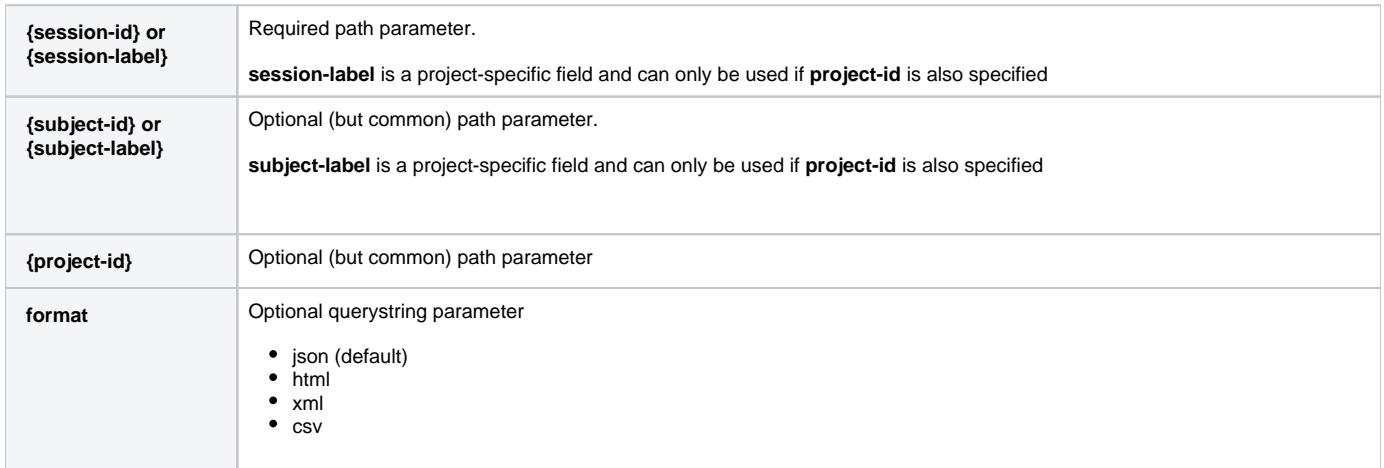

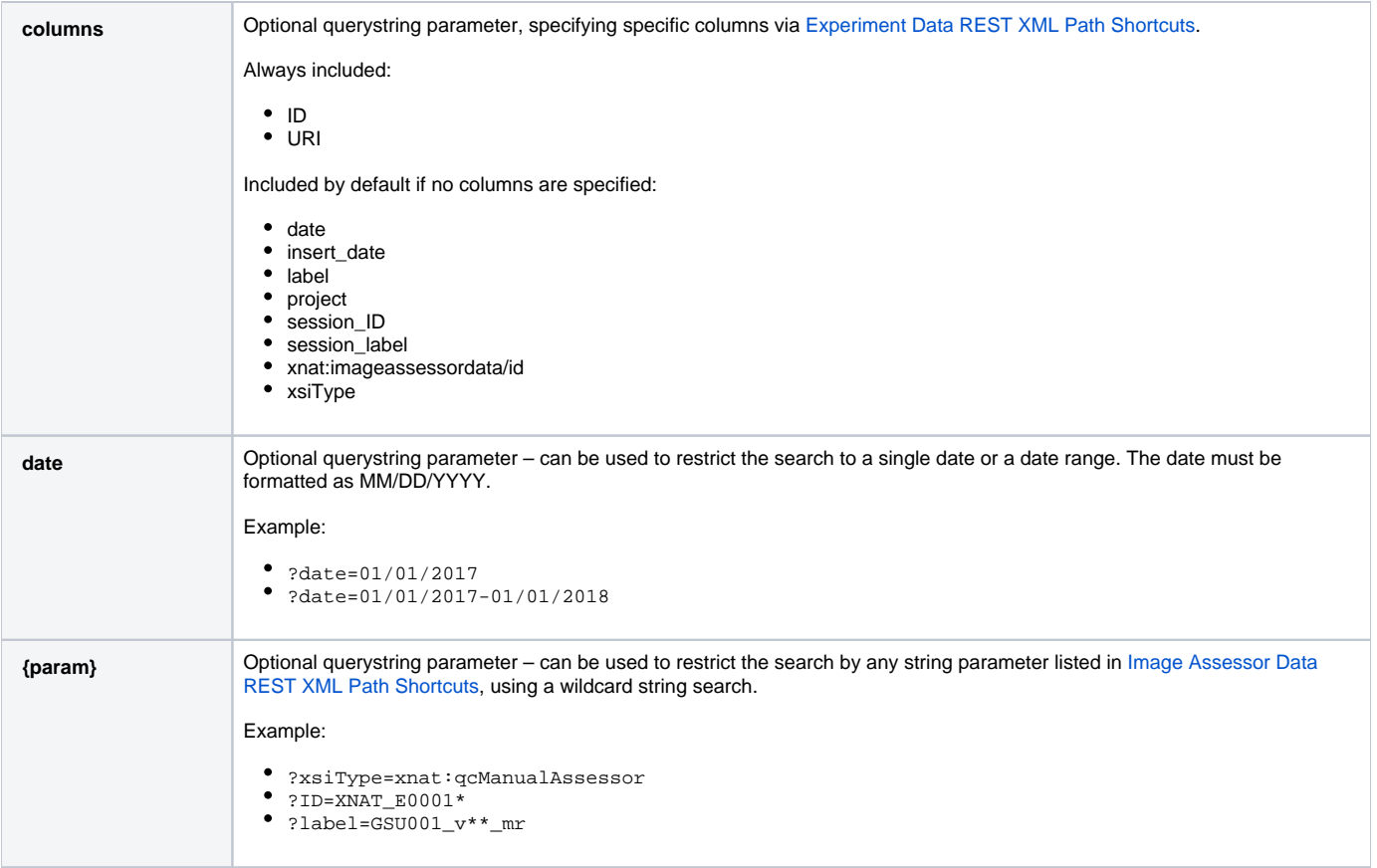

### **Response**

```
{
   "ResultSet": {
     "Result": [
      {
        "date": "date",
        "insert_date": "datetime",
        "ID": "string {assessor-id}",
        "label": "string {assessor-label}",
        "project": "string",
         "session_ID": "string {session-id}",
         "session_label": "string {session-label}",
         "URI": "/data/experiments/{assessor-id}"
         "xnat:imageassessordata/id": "string {assessor-id}",
        "xsiType": "xsiType",
      },
      ...
     ],
     "totalRecords": "integer"
  }
}
```
# <span id="page-1-0"></span>Get A Specific Assessor Associated With An Image Session

This API call returns a much more detailed experiment record, including child data that is owned by the experiment, including scans and assessors

```
GET - /data/experiments/{session-id}/assessors/{assessor-id}
GET - /data/projects/{project-id}/subjects/{subject-id | subject-label}/experiments/{session-id | session-label}
/assessors/{assessor-id | assessor-label}
```
### **Parameters**

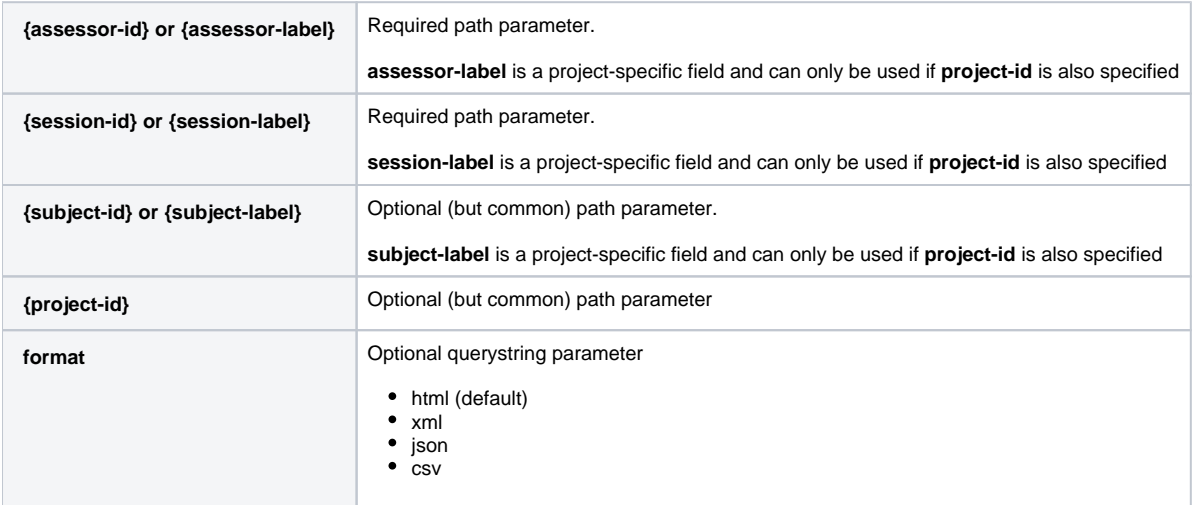

#### **Response**

Each assessor's data response will have a unique set of parameters. Here is an example Manual QC, represented in JSON. A QC is performed on one or more scans of the parent image session, hence the assessor object also contains a "scans/scan" object. Note that there is a "Pass" parameter for each scan, and another "Pass" parameter for the overall assessor.

```
{
   "items": [
     {
       "children": [
         {
           "field": "sharing/share",
           "items": [ ... ]
         },
         {
           "field": "scans/scan",
           "items": [
             {
               "children": [],
               "data_fields": {
                 "coverage": "0",
                 "imageScan_ID": "6",
                 "motion": "0",
                 "otherImageArtifacts": "0",
                 "pass": "1",
                  "xnat_qcScanData_id": 3
               },
               "meta": {
                "create event id": 325,
                 "isHistory": false,
                 "start_date": "Thu Jan 04 16:20:30 UTC 2018",
                 "xsi:type": "xnat:qcScanData"
 }
             },
             ...
           ]
         }
       ],
       "data_fields": {
         "comments": "Performed at 06:30 AM.",
         "date": "2017-01-01",
         "id": "XNAT_E00033",
         "ID": "XNAT_E00033",
         "incidentalFindings": "Subject appears to be mostly healthy overall, although some spots 
\ln\ln\ln the right frontal lobe are slightly concerning.",
         "imageSession_ID": "XNAT_E00032",
         "label": "RIQ_AA_MR1_QC_2017_01_01",
         "pass": "1",
         "payable": "1",
         "project": "QC_Review",
         "rater": "Will Horton",
         "rescan": "0",
         "stereotacticMarker": "0"
      },
       "meta": {
         "create_event_id": 325,
         "isHistory": false,
         "start_date": "Thu Jan 04 16:20:30 UTC 2018",
         "xsi:type": "xnat:qcManualAssessorData"
      }
     }
   ]
}
```
# <span id="page-3-0"></span>Upload A New Image Assessor

The most reliable method for creating new assessors via the API is to upload an XML definition file via a POST.

POST - /data/experiments/{session-id}/assessors POST - /data/projects/{project-id}/subjects/{subject-id | subject-label}/experiments/{session-id | sessionlabel}/assessors

#### **Parameters**

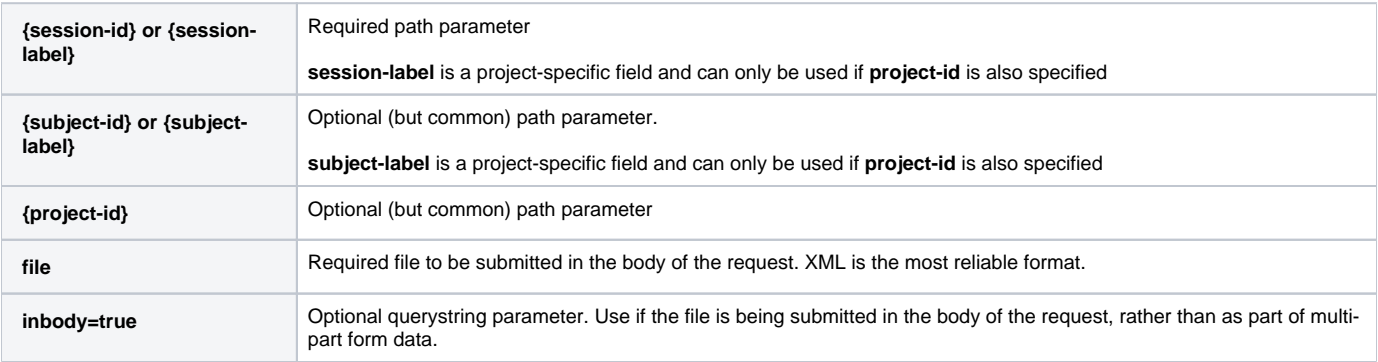

### **Response Codes**

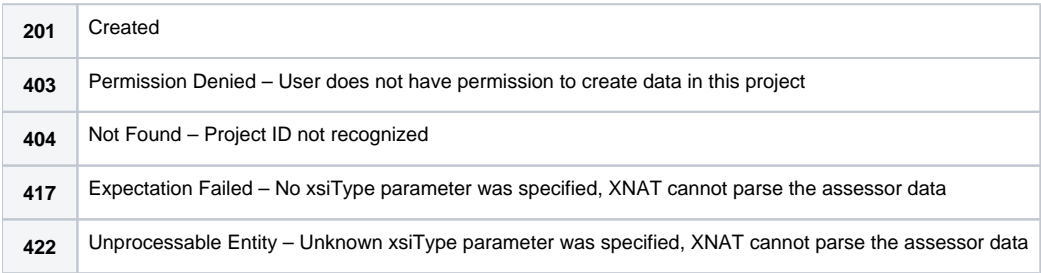

#### **Response Format**

On 201 - Success, the response is a simple string of the new experiment's accession ID. For example:

XNAT\_E00057

# <span id="page-4-0"></span>Modify An Existing Image Assessor

It is possible to modify select experiment metadata by performing a PUT to this URI without a file attached, by specifying Image Assessor Data REST XML [Path Shortcuts](https://wiki.xnat.org/display/XAPI/Image+Assessor+Data+REST+XML+Path+Shortcuts) as params. However, there are so few of these fields that can be modified in this manner that a more reliable method is to simply PUT a new XML definition file in place of the original.

```
PUT - /data/experiments/{session-id}/assessors/{assessor-id}
PUT - /data/projects/{project-id}/subjects/{subject-id | subject-label}/experiments/{session-id | session-label}
/assessors/{assessor-id | assessor-label}
```
# **Parameters**

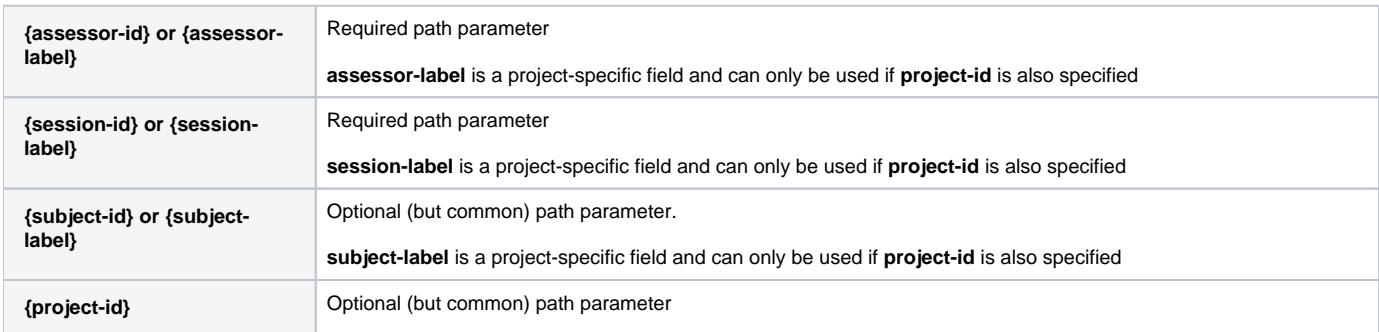

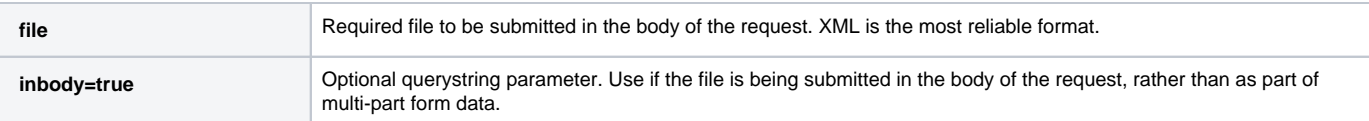

Sharing Image Assessors into a new project does not have much effect unless you share the subject record as well. See [Subject Sharing API](https://wiki.xnat.org/display/XAPI/Subject+Sharing+API). Δ

# <span id="page-5-0"></span>Share An Image Assessor Into A New Project

PUT - /data/projects/{original-project-id}/subjects/{subject-id}/experiments/{session-id}/assessors/{assessorid}/projects/{shared-project-id}

#### **Parameters**

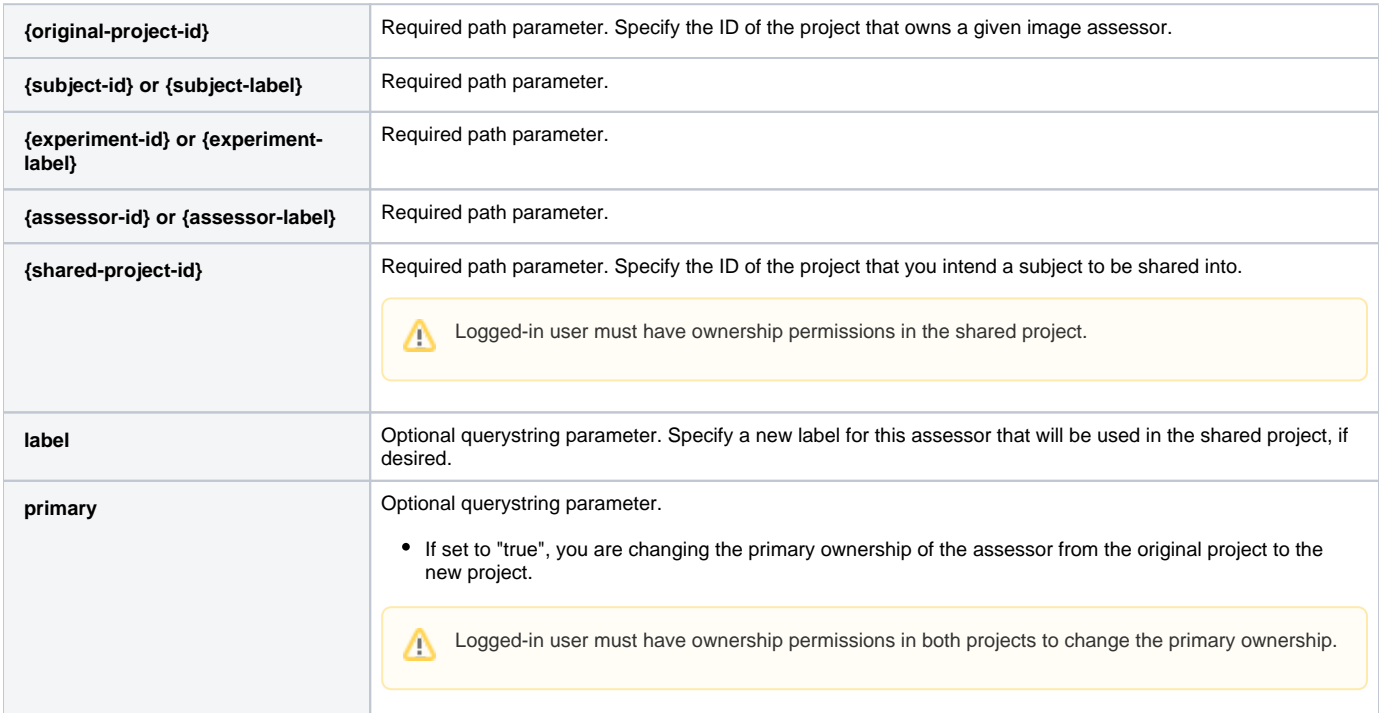

#### **Response Codes**

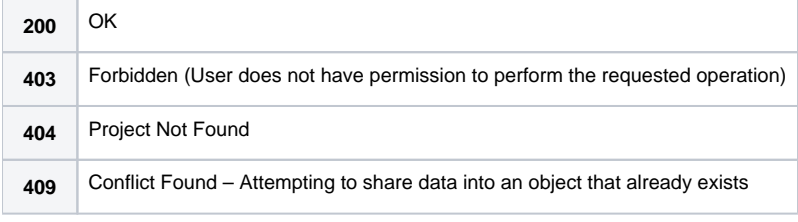

### **Response Format**

<span id="page-5-1"></span>Returns the assessor's experiment accession ID as a string

GET - /data/projects/{original-project-id}/subjects/{subject-id}/experiments/{session-id}/assessors/{assessorid}/projects

### **Parameters**

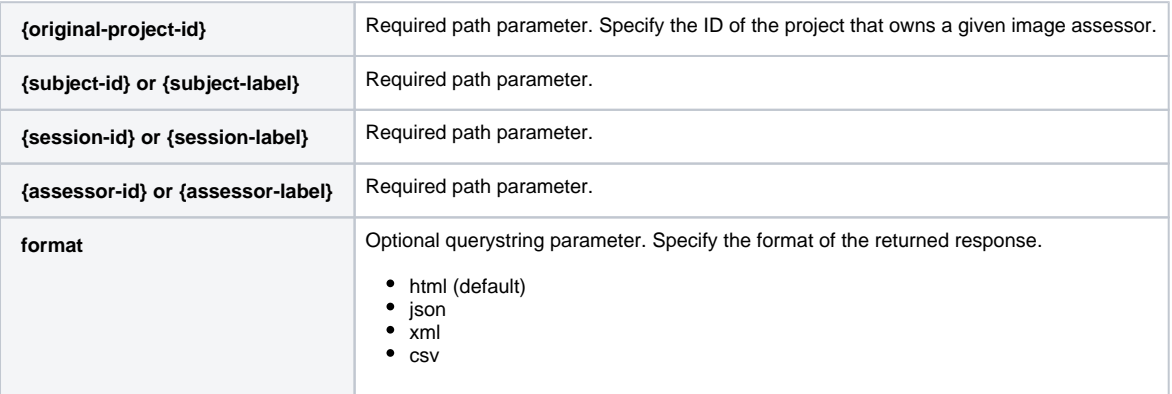

### **Response**

Displaying JSON results. Note that the response does not specify which project owns an experiment

```
{
   "ResultSet": {
     "Result": [
       {
          "label": "string",
          "ID": "string",
          "Secondary_ID": "string",
         "Name": "string"
       },
        ...
     ]
   }
}
```
# <span id="page-6-0"></span>Delete (Or Unshare) An Image Assessor

Performing this call in a project that owns an image assessor record will permanently delete the experiment data from your project and your XNAT archive.

Performing this call in a project that this assessor has been shared into will simply delete the sharing relationship – no data will be deleted from your XNAT archive, it will simply be removed from this project.

DELETE - /data/experiments/{session-id}/assessors/{assessor-id} DELETE - /data/projects/{project-id}/subjects/{subject-id | subject-label}/experiments/{session-id | sessionlabel}/assessors/{assessor-id | assessor-label}

### **Parameters**

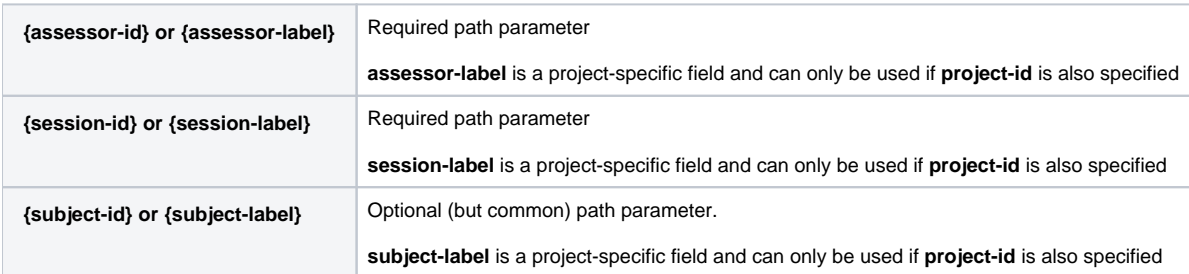

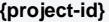